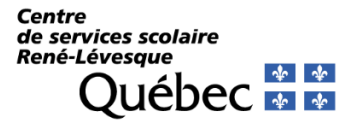

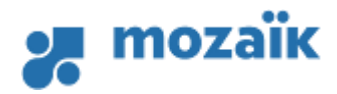

Pour accéder au portail parents :

[https://inscription.portailparents.ca](https://inscription.portailparents.ca/)

Se connecter

 $(\epsilon_{\mathsf{E}})$ 

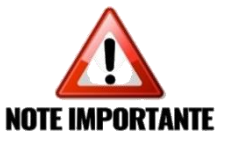

La première fois que vous accédez au site de Mozaïk vous devez vous enregistrer en utilisant **le courriel avec lequel nous avons communiqué avec vous**.

## Accès aux parents

Avant de vous connecter, assurez-vous que votre établissement scolaire est abonné au service.

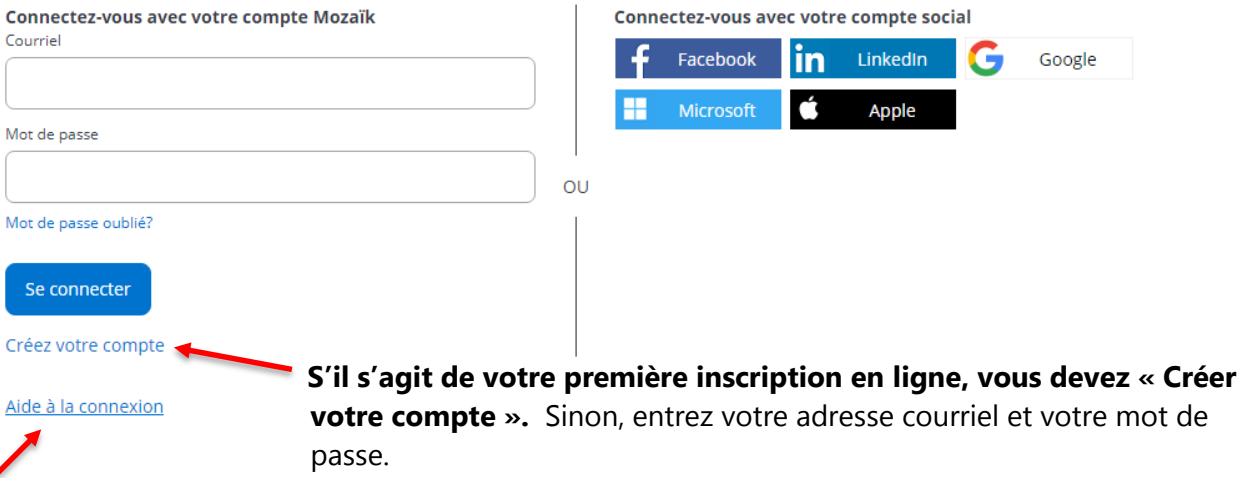

**Au besoin, consultez l'aide à la connexion**

Assurez-vous d'avoir les informations suivantes :

- ◆ Nom du centre de services scolaire (Centre de services scolaire René-Lévesque) ;
- Nom, prénom et date de naissance de votre enfant (**inclus dans le courriel**) ;
- Son numéro de fiche (**inclus dans le courriel**). Si vous avez plus d'un enfant à inscrire, vous devez répéter l'opération.

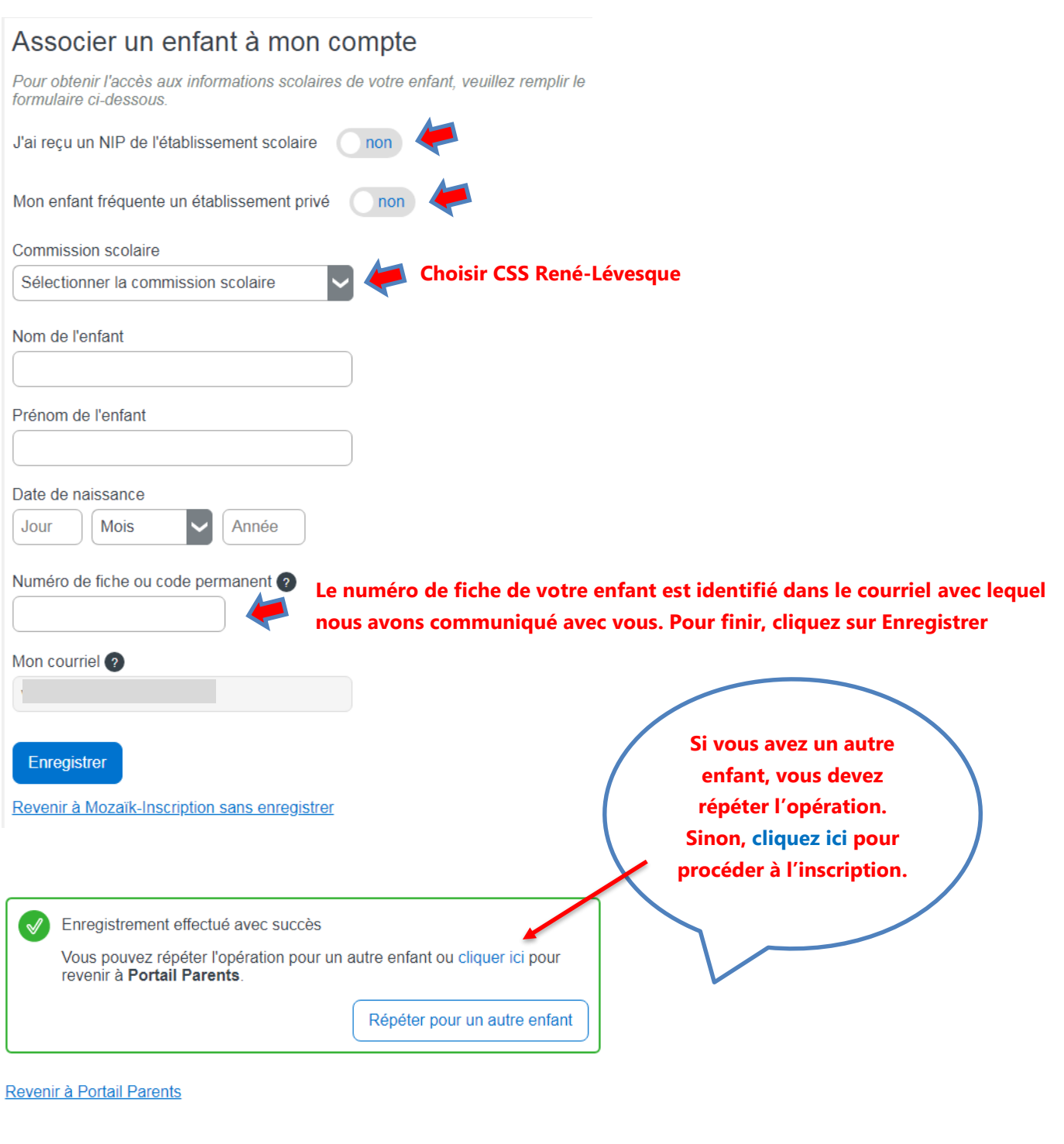